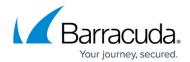

## Uninstalling the Barracuda Web Security Agent from a Windows PC

https://campus.barracuda.com/doc/67175138/

There are several options for uninstalling the Barracuda Web Security Agent (WSA) from a Windows PC if you are not using a GPO. If you are using a Windows GPO, see:

- Uninstalling the Barracuda Web Security Agent for Win2K8 Server
- Uninstalling the Barracuda Web Security Agent for Win2K3 Server

To uninstall the Barracuda WSA on a Windows PC or laptop:

- If the Barracuda WSA is installed with an icon in the system tray, you may be able to uninstall it from the **Add/Remove** Programs menu. Try this first.
- If there is no option to uninstall the Barracuda WSA from **Add/Remove** Programs, you can uninstall it by running the installer that matches your current version of the Barracuda WSA. Follow prompts in the installer program to uninstall.
- If you do not have access to the installer, uninstall from the command prompt:
  - 1. Open a command prompt (cmd) as Administrator.
  - 2. Run this command if you are uninstalling version 5.x: msiexec /lvmo uninstall.log /x {03C67732-48A5-42CD-84EB-258689369F36} /qb-
  - 3. Run this command if you are uninstalling version 6.x:

msiexec /lvmo uninstall.log /x {8F6560CD-2518-4133-B338-ECF0B4D95AEF} /qb-

This uninstalls the Barracuda WSA agent from the PC.

## Barracuda Web Security Agent

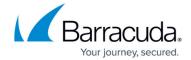

© Barracuda Networks Inc., 2024 The information contained within this document is confidential and proprietary to Barracuda Networks Inc. No portion of this document may be copied, distributed, publicized or used for other than internal documentary purposes without the written consent of an official representative of Barracuda Networks Inc. All specifications are subject to change without notice. Barracuda Networks Inc. assumes no responsibility for any inaccuracies in this document. Barracuda Networks Inc. reserves the right to change, modify, transfer, or otherwise revise this publication without notice.